## **How to add projects to your User Registration**

If you work on several projects, you must do separate User Registration per each project.

When you can not recall your User ID and/or Password, please e-mail us. usersoffice@mail.kek.jp

With the first project registration, you receive an ID and temporary pass word, that should be changed within 48 hours, otherwise your temporary password will expire.

Please be aware that the same procedures from your portal site must be repeated every fiscal year starting in Japan on April 1st. In other words, registration is valid for one year only.

Please enter from your User Portal **⇒** 

Left-hand side of the screen 「Administrative Procedures for Visiting KEK/J-PARC」

**1) AIAAF-MANUS COKEK User Portal** 「Administrative Procedures for 再用料用者支援シス1 Visiting KEK/J-PARC」 Welcome LogOff 2015/12/18 114  $\blacksquare$ raa ↓ **CC KEK TOP** [Nature of Visit] 「**2. Identify the purpose of Administrative Procedures**<br>for Visiting KEK/J-PARC Administrative Year of  $2015 -$ <br>your visit to KEK(\*) 2015 stration relating to Primary purpose of visit<br>to KEK(\*)  **your visit to KEK/J-PARC**」 to KDK(\*)<br>Details 1(\*) 2. Identify the purpose of your Please select. + Accommodation Booking<br>and/or Travel Expenses Details 2(\*) Accommodation Booking<br>and Travel Expenses<br>Application Status In the [Details 2] field please provide further relevant information relating to your visit e.g. Proposal/Experiment No.<br>Conference or Meeting name and/or the name of your contact person or division in KEK. Please fill in the necessary Period of Stay(\*) 2015 v (year) 12 v (month) 18 v (day) - 2016 v (year) 03 v (month) 31 v (day) **View Dormitory Room**<br>Availability Contact Section within Please select.<br>KEK items, then click 「 **Next** 」 \* Modify User Registration<br>Details  $\cdot$ \* Site Map Contact Person within<br>KEK button. KEK Contact Phone No. Contact KEK Users Office<br>Tel:029-879-6135,6136<br>Fax:029-879-6137<br>E-mail: Please note that for some identified activities, entries in the following fields are not required<br>In these cases the fields will be inactive. During your time at KEK do you intend to enter a Radiation Controlled Area or work with/handle radioactive<br>materials?(\*) **Imall look in** O Ves ® No. rs Office<br>29–284–3396<br>29–284–3296 Project Spokesperson<br>Name(\*) ni.<br>Haren le Project Spokesperson<br>Affiliation(\*) Project Spokesperson<br>Position(\*) Area to be Accessed(\*) Please select. v Other [For Non-Japanese Visitors Only] Name of KEK Host Please click the [Next] button to enter the above details and move to the Confirmation Page<br>Click the [Clear] button to clear the entered information and re-display this page. Next Clear **2)**  Welcome LogOff > Home > Administrative Procedures for Visiting KEK/J-PARC > 2 Mentily the outcome of your visit to KEK/J-PARC > Continuation 「**Notice**」 **CCKEK TOP** # Notice **Administrative Procedures**<br>for Visiting KEK/J-PARC For the user registration, below is what you typed in.<br>Please check it it is correct. Please make sure that you understand the points to be checked before you<br>proceed to complete this application. o complete this application.<br>confirm your information, press [Auree] button.<br>siness day to lisse D and temporally password by e-mail after completing you<br>siness day to lissue, because we have to check and recognize of your Confirm the contents, 2. Mentity the purpose of your Accommodation Booking<br>and/or Travel Expenses Return then click 「**Agree**」button.  $Age 4$ narer Travel Expenses<br>ccommodation Booking<br>pplication Status<br>pplication Status (Effective seriod) ULtitective period)<br>This application is valid only for the said fiscal year. (Japanese fiscal year starts on April 1 and ends on<br>March 31 of the following year.) **View Dormitory Room**<br>Availability \* Modify User Registration<br>Details If there is only a return button, \* Site Map (Available service) please go back and confirm You are allowed to use the facilities and equipment of the organization Contact (Observance of rules) KEK Users Office<br>Tel:029-879-6135.6136 the contents.

⇒ 「**2. Identify the purpose of your visit to KEK/J-PARC**」

1. You are required to observe the rules and relevant laws and regulations issued by the organization and

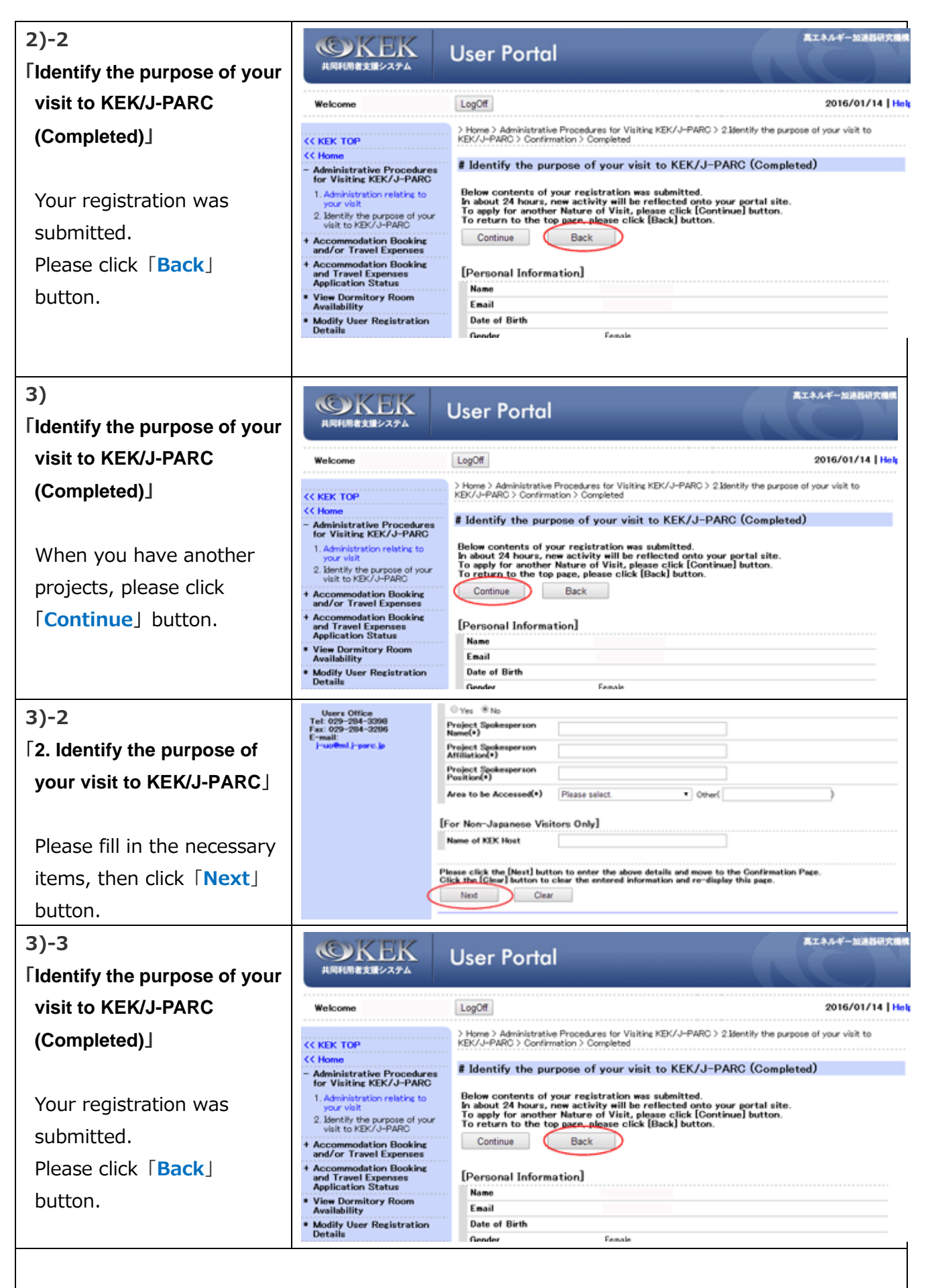

**※** We will inform you the User ID and temporally password by e-mail after completing your registration.